# ةكرح ريرمتل اهحالصإو PIX ءاطخأ فاشكتسأ أشنملا IPSec قفن ىلع تانايبلا رورم ſ

## المحتويات

[المقدمة](#page-0-0) [المتطلبات الأساسية](#page-0-1) [المتطلبات](#page-0-2) [المكونات المستخدمة](#page-0-3) [الاصطلاحات](#page-1-0) [أستكشاف أخطاء PIX وإصلاحها](#page-1-1) [الرسم التخطيطي للشبكة](#page-1-2) [إشكالية عينة تشكيل](#page-1-3) [فهم التسلسل العام للأحداث](#page-3-0) [تعرف على سلسلة الأحداث الإشكالية على PIX](#page-4-0) تعرف على سلسلة الأحداث الإشكالية على PIX [تعرف على الحل](#page-7-0) [تكوين الموجه وإظهار الأمر output](#page-11-0) [معلومات ذات صلة](#page-14-0)

## <span id="page-0-0"></span>المقدمة

يتناول هذا المستند ويوفر حلا لمشكلة عدم قدرة نفق IPsec الذي تم إنشاؤه بنجاح من عميل VPN Cisco إلى PIX على تمرير البيانات.

غالبا ما تتم مواجهة عدم القدرة على تمرير البيانات على نفق IPsec تم إنشاؤه بين عميل VPN و PIX عندما لا يمكنك إختبار الاتصال أو Telnet من عميل VPN إلى أي مضيف على الشبكة المحلية (LAN (خلف PIX. بمعنى آخر، لا يمكن لعميل الشبكة الخاصة الظاهرية (VPN (و PIX تمرير البيانات المشفرة بينهما. وهذا يحدث لأن PIX يحتوي على نفق IPsec من شبكة LAN إلى شبكة LAN إلى موجه وأيضا عميل شبكة VPN. عدم القدرة على تمرير البيانات هو نتيجة تكوين بنفس قائمة التحكم في الوصول (ACL (لكل من 0 NAT ومخطط التشفير الثابت لنظير IPsec من شبكة LAN إلى شبكة LAN.

## <span id="page-0-1"></span>المتطلبات الأساسية

#### <span id="page-0-2"></span>المتطلبات

لا توجد متطلبات خاصة لهذا المستند.

#### <span id="page-0-3"></span>المكونات المستخدمة

تستند المعلومات الواردة في هذا المستند إلى إصدارات البرامج والمكونات المادية التالية:

Cisco Secure PIX 6.0.1 حماية جدار●

• الموجه 1720 من Cisco الذي يشغل برنامج Cisco IOS® الإصدار 12.2(6)

تم إنشاء المعلومات الواردة في هذا المستند من الأجهزة الموجودة في بيئة معملية خاصة. بدأت جميع الأجهزة المُستخدمة في هذا المستند بتكوين ممسوح (افتراضي). إذا كانت شبكتك مباشرة، فتأكد من فهمك للتأثير المحتمل لأي أمر.

#### <span id="page-1-0"></span>الاصطلاحات

راجع [اصطلاحات تلميحات Cisco التقنية للحصول على مزيد من المعلومات حول اصطلاحات المستندات.](//www.cisco.com/en/US/tech/tk801/tk36/technologies_tech_note09186a0080121ac5.shtml)

# <span id="page-1-1"></span>أستكشاف أخطاء PIX وإصلاحها

### <span id="page-1-2"></span>الرسم التخطيطي للشبكة

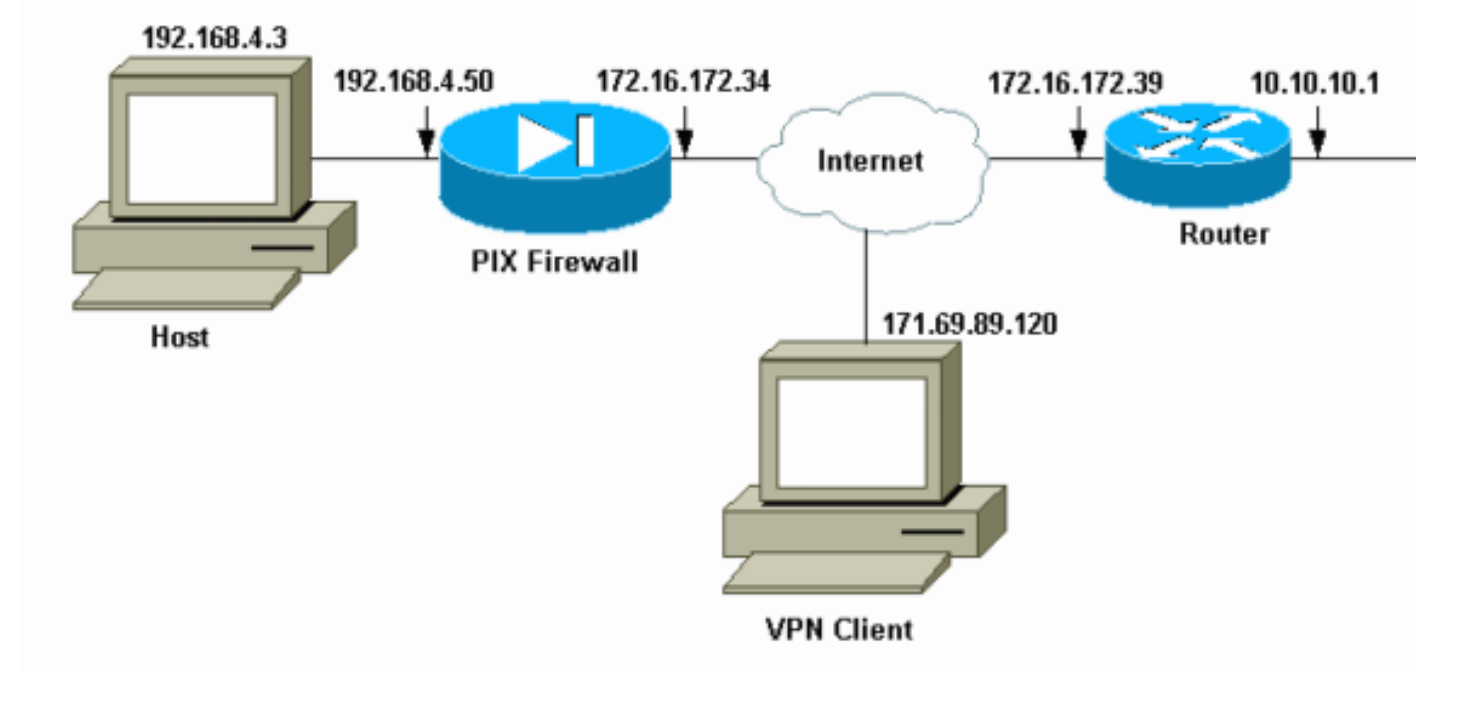

### <span id="page-1-3"></span>إشكالية عينة تشكيل

#### PIX 520

```
pix520-1#write terminal
                 ...Building configuration
                                   Saved :
                                          :
                        (PIX Version 6.0(1
       nameif ethernet0 outside security0
      nameif ethernet1 inside security100
enable password 2KFQnbNIdI.2KYOU encrypted
        passwd 2KFQnbNIdI.2KYOU encrypted
                         hostname pix520-1
                       domain-name vpn.com
                     fixup protocol ftp 21
                    fixup protocol http 80
                  fixup protocol h323 1720
                    fixup protocol rsh 514
                    fixup protocol smtp 25
```
fixup protocol sqlnet 1521 fixup protocol sip 5060 fixup protocol skinny 2000 names *Access-List "140" defines interesting traffic to ---! bypass NAT for VPN !--- and defines VPN interesting traffic. This is incorrect.* **access-list 140 permit ip 192.168.4.0 255.255.255.0 10.10.10.0 255.255.255.0 access-list 140 permit ip 192.168.4.0 255.255.255.0 10.1.2.0 255.255.255.0** no pager logging on logging console debugging logging monitor debugging logging buffered debugging logging trap debugging logging history debugging logging host outside 192.168.2.6 interface ethernet0 auto interface ethernet1 auto mtu outside 1500 mtu inside 1500 *IP addresses on the outside and inside interfaces. ---!* **ip address outside 172.16.172.34 255.255.255.240 ip address inside 192.168.4.50 255.255.255.0** ip audit info action alarm ip audit attack action alarm ip local pool ippool 10.1.2.1-10.1.2.254 no failover failover timeout 0:00:00 failover poll 15 failover ip address outside 0.0.0.0 failover ip address inside 0.0.0.0 pdm history enable arp timeout 14400 global (outside) 1 172.16.172.57 netmask 255.255.255.255 *The* **nat 0** command bypasses NAT for the packets *---!* .destined over the IPsec tunnel **Nat (inside) 0 access-list 140** Nat (inside) 1 0.0.0.0 0.0.0.0 0 0 route outside 0.0.0.0 0.0.0.0 172.16.172.33 1 timeout xlate 3:00:00 timeout conn 1:00:00 half-closed 0:10:00 udp 0:02:00 rpc 0:10:00 h323 sip 0:05:00 sip\_media 0:02:00 0:30:00 timeout uauth 0:05:00 absolute +aaa-server TACACS+ protocol tacacs AAA-server RADIUS protocol radius +AAA-server mytest protocol tacacs AAA-server nasir protocol radius snmp-server host outside 192.168.2.6 no snmp-server location no snmp-server contact snmp-server community public snmp-server enable traps floodguard enable *The* **sysopt** command bypasses conduits or ACLs that *---!* check to be applied !--- on the inbound VPN packets .after decryption **sysopt connection permit-ipsec** no sysopt route dnat

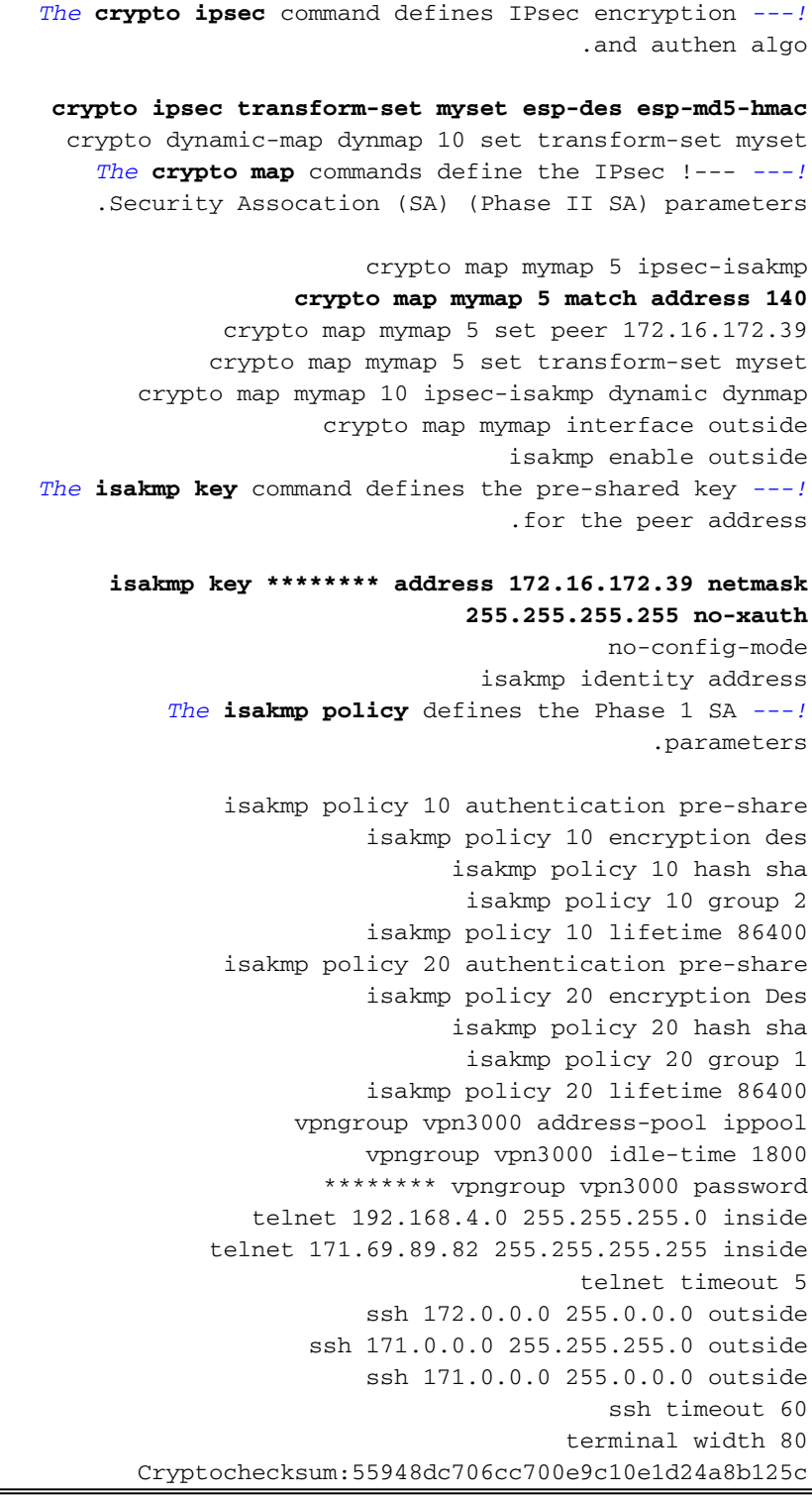

في <u>[التكوين المثير للمشاكل](#page-1-3)</u> يتم تحديد حركة المرور المثيرة للاهتمام، أو حركة المرور التي سيتم تشفيرها لنفق شبكة LAN إلى شبكة LAN، بواسطة قائمة التحكم في الوصول (ACL (رقم .140 يستخدم التكوين قائمة التحكم في الوصول (ACL) نفسها الخاصة بقوائم التحكم في الوصول (ACL) ل NAT 0.

#### <span id="page-3-0"></span>فهم التسلسل العام للأحداث

عندما تصل حزمة IP إلى الواجهة الداخلية ل PIX، يتم التحقق من ترجمة عنوان الشبكة (NAT(. بعد ذلك، يتم التحقق من قوائم التحكم في الوصول لخرائط التشفير.

كيف يتم إستخدام 0 nat.تحدد قائمة التحكم في الوصول (ACL (ل 0 NAT ما يجب عدم تضمينه في NAT. ●تحدد قائمة التحكم في الوصول (ACL (في الأمر 0 nat عنوان المصدر والوجهة الذي يتم تعطيل قواعد NAT على PIX من أجله. لذلك، فإن حزمة IP التي تحتوي على عنوان مصدر ووجهة يطابق قائمة التحكم في الوصول

(ACL (المعرفة في الأمر 0 nat تتجاوز جميع قواعد NAT على PIX.من أجل تنفيذ أنفاق من شبكة LAN إلى شبكة LAN بين PIX وجهاز VPN آخر بمساعدة العناوين الخاصة، أستخدم الأمر 0 nat لتخطي NAT. تمنع القواعد الموجودة على جدار حماية PIX تضمين العناوين الخاصة في NAT بينما تنتقل هذه القواعد إلى شبكة LAN البعيدة عبر نفق IPsec.

- كيفية إستخدام قائمة التحكم في الوصول (ACL) للتشفير.بعد عمليات فحص NAT، يتحقق PIX من مصدر ووجهة كل حزمة IP تصل إلى الواجهة الداخلية الخاصة بها لمطابقة قوائم التحكم في الوصول (ACL (المحددة في خرائط التشفير الثابتة والحيوية. إذا عثر PIX على تطابق مع قائمة التحكم في الوصول (ACL(، فإن PIX يتخذ أي من الخطوات التالية:في حالة عدم وجود اقتران أمان SA (IPsec (حالي تم إنشاؤه بالفعل باستخدام جهاز IPsec النظير لحركة المرور، يقوم PIX ببدء مفاوضات IPsec. بمجرد إنشاء شبكات SA، فإنها تقوم بتشفير الحزمة وإرسالها عبر نفق IPsec إلى نظير IPsec.إذا تم بالفعل إنشاء SA IPsec مع النظير، يقوم PIX بتشفير حزمة IP وإرسال الحزمة المشفرة إلى جهاز IPsec النظير.
	- قائمة تحكم في الوصول (ACL) ديناميكية.بمجرد اتصال عميل شبكة VPN ب PIX باستخدام تعليمات IPsec، يقوم PIX بإنشاء قائمة تحكم في الوصول (ACL (ديناميكية تحدد عنوان المصدر والوجهة المراد إستخدامه لتحديد حركة المرور المثيرة للاهتمام لاتصال IPsec هذا.

#### <span id="page-4-0"></span>تعرف على سلسلة الأحداث الإشكالية على PIX

خطأ تكوين شائع هو إستخدام قائمة التحكم في الوصول (ACL (نفسها ل 0 NAT وخرائط التشفير الثابتة. وتناقش هذه الأقسام سبب حدوث خطأ ما وكيفية تصحيح المشكلة.

يوضح <u>[تكوين](#page-1-3)</u> PIX أن قائمة التحكم في الوصول (ACL) ل NAT 0 تتجاوز NAT عندما تنتقل حزم IP من الشبكة 24/192.168.4.0 إلى الشبكات 24/10.10.10.0 و 24/10.1.2.0 (عنوان الشبكة المحدد في تجمع IP المحلي). وبالإضافة إلى ذلك، تحدد قائمة التحكم في الوصول (140 (ACL حركة المرور المثيرة للاهتمام لخريطة التشفير الثابتة للنظير .172.16.172.39

عندما تأتي حزمة IP إلى واجهة PIX الداخلية، يتم التحقق من NAT ثم يتحقق PIX من قوائم التحكم في الوصول (ACL (في خرائط التشفير. يبدأ PIX بخريطة التشفير بأقل رقم مثيل. وذلك لأن خريطة التشفير الثابتة في المثال السابق تحتوي على أقل رقم مثيل، يتم التحقق من قائمة التحكم في الوصول (140 (ACL. بعد ذلك، يتم تحديد قائمة التحكم في الوصول (ACL (الديناميكية لخريطة التشفير الديناميكية. في هذا التكوين، يتم تحديد قائمة التحكم في الوصول (140 (ACL لتشفير حركة المرور التي تنتقل من الشبكة 192.168.4.0 24/ إلى الشبكات 24/10.10.10.0 0 و 10.1.2.0 .24/ ومع ذلك، بالنسبة لنفق شبكة LAN إلى شبكة LAN، تريد فقط تشفير حركة مرور البيانات بين الشبكات 192.168.4.0 24/ و 10.10.10.0 .24/ هذه هي الطريقة التي يحدد بها موجه نظير IPsec قائمة التحكم في الوصول (ACL) المشفرة الخاصة به.

#### تعرف على سلسلة الأحداث الإشكالية على PIX

عندما يقوم العميل بإنشاء اتصال IPsec ب PIX، يتم تعيين عنوان IP له من تجمع IP المحلي. في هذه الحالة، يتم تعيين العميل إلى .10.1.2.1 كما يقوم PIX بإنشاء قائمة تحكم في الوصول (ACL (ديناميكية، كما يوضح إخراج الأمر :show crypto map

> Crypto Map "mymap" 20 ipsec-isakmp **Peer = 171.69.89.120 (access-list dynacl2 permit ip host 172.16.172.34 host 10.1.2.1 (hitcnt=0** (dynamic (created from dynamic map dynmap/10 Current peer: 171.69.89.120 Security association lifetime: 4608000 kilobytes/28800 seconds PFS (Y/N): N { ,Transform sets={ myset Crypto Map "mymap" 30 ipsec-isakmp **Peer = 171.69.89.120 (access-list dynacl3 permit ip any host 10.1.2.1 (hitcnt=0**

(dynamic (created from dynamic map dynmap/10 Current peer: 171.69.89.120 Security association lifetime: 4608000 kilobytes/28800 seconds PFS (Y/N): N { ,Transform sets={ myset #(pix520-1(config

#### يعرض الأمر show crypto map أيضا خريطة التشفير الثابتة:

{ Crypto Map: "mymap" interfaces: { outside Crypto Map "mymap" 5 ipsec-isakmp Peer = 172.16.172.39 **access-list 140 permit ip 192.168.4.0 255.255.255.0 10.10.10.0255.255.255.0 (hitcnt=45) access-list 140 permit ip 192.168.4.0 255.255.255.0 10.1.2.0 255.255.255.0 (hitcnt=84) Current peer: 172.16.172.39** Security association lifetime: 4608000 kilobytes/28800 seconds PFS (Y/N): N {,Transform sets={ myset بمجرد إنشاء نفق IPsec بين العميل و PIX، يقوم العميل بتهيئة إختبار اتصال للمضيف .192.168.4.3 عندما يستلم طلب echo، يرد المضيف 192.168.4.3 مع رد echo كما يظهر هذا الإخراج من أمر d**ebug icmp trace**.

> **(Inbound ICMP echo request (len 32 id 2 seq 7680 :27 192.168.4.3 <192.168.4.3 < 10.1.2.1 (Outbound ICMP echo reply (Len 32 id 2 seq 7680 :28 10.1.2.1 < 192.168.4.3< 192.168.4.3 (Inbound ICMP echo request (Len 32 id 2 seq 7936 :29 192.168.4.3 <192.168.4.3 < 10.1.2.1 (Outbound ICMP echo reply (Len 32 id 2 seq 7936 :30 10.1.2.1 < 192.168.4.3< 192.168.4.3**

مهما، لا يبلغ الرد صدى أن ال VPN زبون (مضيف 10.1.2.1)، وال ping يفشل. يمكنك رؤية ذلك باستخدام الأمر ipSec crypto show على PIX. يوضح هذا الإخراج أن PIX يقوم بفك تشفير الحزم 120 التي تأتي من عميل VPN، ولكنه لا يقوم بتشفير أي حزم أو إرسال الحزم المشفرة إلى العميل. لذلك، فإن عدد الحزم التي يتم تغليفها هو صفر.

pix520-1(config)#**show crypto ipsec sa** interface: outside Crypto map tag: mymap, local addr. 172.16.172.34 (local ident (addr/mask/prot/port): (0.0.0.0/0.0.0.0/0/0 (remote ident (addr/mask/prot/port): (10.1.2.1/255.255.255.255/0/0 current\_peer: 171.69.89.120 dynamic allocated peer ip: 10.1.2.1 {}=PERMIT, flags **pkts encaps: 0, #pkts encrypt: 0, #pkts digest 0#** *No packets encrypted and sent to client.* **#pkts decaps: 120, #pkts decrypt: 120, #pkts** *---!* **verify 120** *packets received from client.* **#pkts compressed: 0, #pkts decompressed: 0** *120 ---!* pkts not compressed: 0, #pkts compr. failed: 0, #pkts decompress failed: 0# send errors 0, #recv errors 0# local crypto endpt.: 172.16.172.34, remote crypto endpt.: 171.69.89.120 path mtu 1500, ipsec overhead 56, media mtu 1500 current outbound spi: 33a45029 :inbound esp sas (spi: 0x279fc5e9(664782313 , transform: ESP-Des esp-md5-hmac { ,in use settings ={Tunnel slot: 0, conn id: 5, crypto map: mymap

(sa timing: remaining key lifetime (k/sec): (4607985/27809 IV size: 8 bytes replay detection support: Y :inbound ah sas :inbound pcp sas :outbound ESP sas (spi: 0x33a45029(866406441 , transform: ESP-Des esp-md5-hmac { ,in use settings ={Tunnel slot: 0, conn id: 6, crypto map: mymap (sa timing: remaining key lifetime (k/sec): (4608000/27809 IV size: 8 bytes replay detection support: Y :outbound ah sas :outbound PCP sas (local ident (addr/mask/prot/port): (192.168.4.0/255.255.255.0/0/0 (remote ident (addr/mask/prot/port): (10.10.10.0/255.255.255.0/0/0 **current\_peer: 172.16.172.39 {,PERMIT, flags={origin\_is\_acl pkts encaps: 10, #pkts encrypt: 10, #pkts digest 10# pkts decaps: 23, #pkts decrypt: 23, #pkts verify 23#** pkts compressed: 0, #pkts decompressed: 0# pkts not compressed: 0, #pkts compr. Failed: 0, #pkts decompress failed: 0# send errors 0, #recv errors 0# local crypto endpt.: 172.16.172.34, remote crypto endpt.: 172.16.172.39 path mtu 1500, ipsec overhead 56, media mtu 1500 current outbound spi: f264e92c :inbound ESP sas (spi: 0x2772b869(661829737 , transform: ESP-Des esp-md5-hmac { ,in use settings ={Tunnel slot: 0, conn id: 1, crypto map: mymap (sa timing: remaining key lifetime (k/sec): (4607997/2420 IV size: 8 bytes replay detection support: Y :inbound ah sas :inbound PCP sas :outbound ESP sas (spi: 0xf264e92c(4066699564 , transform: ESP-Des esp-md5-hmac { ,in use settings ={Tunnel slot: 0, conn id: 2, crypto map: mymap (sa timing: remaining key lifetime (k/sec): (4607999/2420 IV size: 8 bytes replay detection support: Y :outbound ah sas :outbound PCP sas ملاحظة: عندما يرد المضيف 192.168.4.3 على طلب echo، تأتي حزمة IP إلى الواجهة الداخلية ل PIX.

> (Outbound ICMP echo reply (Len 32 id 2 seq 8960 :38 10.1.2.1 < 192.168.4.3< 192.168.4.3

بمجرد وصول حزمة IP إلى الواجهة الداخلية، يتحقق PIX من قائمة التحكم في الوصول (ACL (إلى 140 0 NAT ويحدد أن عناوين المصدر والوجهة لحزمة IP تطابق قائمة التحكم في الوصول (ACL(. لذلك، تتجاوز حزمة IP هذه جميع قواعد NAT على PIX. بعد ذلك، يتم التحقق من قوائم التحكم في الوصول (ACL (للتشفير. نظرا لأن خريطة التشفير الثابتة تحتوي على أقل رقم مثيل، يتم التحقق من قائمة التحكم في الوصول (ACL (الخاصة بها أولا. بما أن هذا المثال يستخدم قائمة التحكم في الوصول (140 (ACL لخريطة التشفير الثابتة، فإن PIX يتحقق من قائمة التحكم في الوصول (ACL (هذه. تحتوي حزمة IP الآن على عنوان مصدر بقيمة 192.168.4.3 ووجهة بقيمة .10.1.2.1 بما أن هذا يطابق قائمة التحكم في الوصول (140 (ACL، فإن PIX يعتقد أن حزمة IP هذه مخصصة لنفق IPsec من الشبكة المحلية إلى الشبكة المحلية مع النظير 172.16.172.39 (بخلاف أهدافنا). لذلك، يتحقق من قاعدة بيانات SA أن يرى إن هناك بالفعل SA حالي مع نظير 172.16.72.39 ل هذا حركة مرور. كما يظهر إخراج الأمر crypto show

#### sa ipSec، لا توجد SA لحركة المرور هذه. لا يقوم PIX بتشفير الحزمة أو إرسالها إلى عميل VPN. بدلا من ذلك، يقوم ببدء تفاوض IPsec آخر مع النظير 172.16.172.39 كما يوضح هذا الإخراج:

```
crypto_isakmp_process_block: src 172.16.172.39, dest 172.16.172.34
   (.return status is IKMP_NO_ERR_NO_TRANS02303: sa_request, (key eng. msg
                                  ,src= 172.16.172.34, dest= 172.16.172.39
                        ,(src_proxy= 192.168.4.0/255.255.255.0/0/0 (type=4
=dest_proxy= 10.1.2.0/255.255.255.0/0/0 (type=4), protocol= ESP, transform
                     ,ESP-Des esp-md5-hmac , lifedur= 28800s and 4608000kb
                        spi= 0x0(0), conn_id= 0, keysize= 0, flags= 0x4004
             =sa_request, (key Eng. msg.) src= 172.16.172.34, dest :702303
         ,(src_proxy= 192.168.4.0/255.255.255.0/0/0 (type=4 ,172.16.172.39
=dest_proxy= 10.1.2.0/255.255.255.0/0/0 (type=4), protocol= ESP, transform
                     ,ESP-Des esp-md5-hmac , lifedur= 28800s and 4608000kb
                        spi= 0x0(0), conn_id= 0, keysize= 0, flags= 0x4004
                       ISAKMP (0): sending NOTIFY message 36137 protocol 1
    return status is IKMP_NO_ERR_NO_TRANSIPSEC(key_engine): request timer
                                                         ,fired: count = 2
                   ,identity) local= 172.16.172.34, remote= 172.16.172.39)
                      ,(local_proxy= 192.168.4.0/255.255.255.0/0/0 (type=4
                         (remote_proxy= 10.1.2.0/255.255.255.0/0/0 (type=4
                                            يفشل تفاوض IPsec لهذه الأسباب:
```
- يحدد النظير 172.16.172.39 الشبكات 24/10.10.10.0 و 24/192.168.4.0 فقط كحركة مرور مثيرة للاهتمام في قائمة التحكم في الوصول (ACL (الخاصة به لنظير خريطة التشفير .172.16.172.34
	- لا تتطابق هويات الوكيل أثناء تفاوض IPsec بين النظامين.
- إذا قام النظير بتهيئة التفاوض وقام التكوين المحلي بتحديد سرية إعادة التوجيه (PFS) المثالية، فيجب على النظير تنفيذ تبادل PFS أو فشل التفاوض. إذا لم يحدد التكوين المحلي مجموعة، يتم افتراض وجود مجموعة افتراضية من المجموعة 1، ويتم قبول عرض من إما المجموعة 1 أو المجموعة 2. إذا كان التكوين المحلي يحدد المجموعة ،2 فيجب أن تكون تلك المجموعة جزءا من عرض النظير أو فشل التفاوض. إذا لم يحدد التكوين المحلي PFS، فإنه يقبل أي عرض من PFS من النظير. توفر مجموعة وحدات Diffie-Hellman الأساسية بنظام 1024 بت، المجموعة 2، أمانا أكثر من المجموعة 1، ولكنها تتطلب وقتا معالجة أكبر من المجموعة 1.**ملاحظة**: يقوم الأمر pfs set map crypto بتعيين IPsec لطلب PFS عندما يطلب SAs جديدة لإدخال خريطة التشفير هذا. أستخدم الأمر pfs set map crypto no لتحديد أن IPsec لا يطلب PFS. يتوفر هذا الأمر فقط لإدخالات خريطة التشفير و ISAKMP-IPsec وإدخالات خريطة التشفير الديناميكية. بشكل افتراضي، لا يتم طلب ملفات PFS. مع PFS، في كل مرة يتم التفاوض على مساعدة مالية جديدة، يحدث تبادل جديد ل Diffie-Hellman. وهذا يتطلب وقتا إضافيا للمعالجة. يضيف PFS مستوى آخر من التأمين لأنه إذا تم تصدع مفتاح واحد من قبل المهاجم، فإن البيانات المرسلة مع ذلك المفتاح يتم إختراقها. أثناء التفاوض، يتسبب هذا الأمر في قيام IPsec بطلب PFS عندما يطلب SAs جديدة لإدخال خريطة التشفير. يتم إرسال الافتراضي (المجموعة 1) إذا كانت جملة **مجموعة ملفات** PFS لا تحدد مجموعة.ملاحظة: يمكن تعليق مفاوضات IKE مع نظير بعيد عندما يحتوي جدار حماية PIX على أنفاق عديدة تنشأ من جدار حماية PIX وتنتهي على نظير واحد بعيد. تحدث هذه المشكلة عندما يكون PFS غير ممكن، ويطلب النظير المحلي العديد من طلبات rekey المتزامنة. إذا حدثت هذه المشكلة، فإن SA IKE لا يسترد حتى يبلغ نهايته أو حتى تقوم بمسحه يدويا باستخدام الأمر clear [crypto] isakmp sa. لا تتأثر وحدات جدار حماية PIX التي تم تكوينها باستخدام أنفاق عديدة للعديد من الأقران أو العديد من العملاء الذين يتقاسمون نفس النفق بهذه المشكلة. إذا تأثر التكوين الخاص بك، قم بتمكين PFS باستخدام الأمر map map crypto .seqnum set pfs

يتم إسقاط حزم IP على PIX في نهاية المطاف.

#### <span id="page-7-0"></span>تعرف على الحل

الطريقة الصحيحة لتصحيح هذا الخطأ هي تحديد قوائم التحكم في الوصول (ACL (منفصلة ل 0 NAT وخرائط التشفير الثابتة. للقيام بهذا الإجراء، يحدد المثال قائمة التحكم في الوصول (ACL (رقم 190 للأمر 0 nat ويستخدم قائمة التحكم في الوصول (ACL (المعدلة رقم 140 لخريطة التشفير الثابتة، كما يظهر هذا الإخراج.

#### PIX 520-1

```
#(pix520-1(config
                         pix520-1(config)#write terminal
                               ...Building configuration
                                                  Saved :
                                                        :
                                       (PIX Version 6.0(1
                      nameif ethernet0 outside security0
                     nameif ethernet1 inside security100
              enable password 2KFQnbNIdI.2KYOU encrypted
                       passwd 2KFQnbNIdI.2KYOU encrypted
                                       hostname pix520-1
                                     domain-name vpn.com
                                   fixup protocol ftp 21
                                  fixup protocol http 80
                                fixup protocol h323 1720
                                  fixup protocol rsh 514
                                  fixup protocol smtp 25
                              fixup protocol sqlnet 1521
                                 fixup protocol sip 5060
                              fixup protocol skinny 2000
                                                   names
     Access list 140 defines interesting traffic in ---!
  order to bypass NAT for VPN. access-list 140 permit ip
       192.168.4.0 255.255.255.0 10.10.10.0255.255.255.0
  Defines VPN interesting traffic. access-list 190 ---!
                     permit ip 192.168.4.0 255.255.255.0
                                 10.10.10.0255.255.255.0
     access-list 190 permit ip 192.168.4.0 255.255.255.0
                                  10.1.2.0 255.255.255.0
                                                 no pager
                                               logging on
                               logging console debugging
                               logging monitor debugging
                              logging buffered debugging
                                  logging trap debugging
                               logging history debugging
                        logging host outside 192.168.2.6
                                interface ethernet0 auto
                                interface ethernet1 auto
                                        mtu outside 1500
                                         mtu inside 1500
        ip address outside 172.16.172.34 255.255.255.240
            ip address inside 192.168.4.50 255.255.255.0
                              ip audit info action alarm
                            ip audit attack action alarm
                ip local pool ippool 10.1.2.1-10.1.2.254
                                              no failover
                                 failover timeout 0:00:00
                                        failover poll 15
                     failover ip address outside 0.0.0.0
                      failover ip address inside 0.0.0.0
                                      pdm history enable
                                       arp timeout 14400
global (outside) 1 172.16.172.57 netmask 255.255.255.255
     The nat 0 command bypasses NAT for the packets ---!
                        ..destined over the IPsec tunnel
```
**Nat (inside) 0 access-list 190** Nat (inside) 1 0.0.0.0 0.0.0.0 0 0 route outside 0.0.0.0 0.0.0.0 172.16.172.33 1 timeout xlate 3:00:00 timeout conn 1:00:00 half-closed 0:10:00 udp 0:02:00 rpc 0:10:00 h323 sip 0:30:00 sip\_media 0:02:00 0:05:00 timeout uauth 0:05:00 absolute +AAA-server TACACS+ protocol tacacs AAA-server RADIUS protocol radius +AAA-server mytest protocol tacacs AAA-server nasir protocol radius snmp-server host outside 192.168.2.6 no snmp-server location no snmp-server contact snmp-server community public snmp-server enable traps floodguard enable sysopt connection permit-ipsec no sysopt route dnat crypto ipsec transform-set myset ESP-Des esp-md5-hmac crypto dynamic-map dynmap 10 set transform-set myset *The* **crypto map** commands define the IPsec SA (Phase *---!* .II SA) parameters crypto map mymap 5 ipsec-isakmp **crypto map mymap 5 match address 140** crypto map mymap 5 set peer 172.16.172.39 crypto map mymap 5 set transform-set myset crypto map mymap 10 ipsec-isakmp dynamic dynmap crypto map mymap interface outside isakmp enable outside isakmp key \*\*\*\*\*\*\*\* address 172.16.172.39 netmask 255.255.255.255 no-xauth no-config-mode isakmp identity address isakmp policy 10 authentication pre-share isakmp policy 10 encryption Des isakmp policy 10 hash sha isakmp policy 10 group 2 isakmp policy 10 lifetime 86400 isakmp policy 20 authentication pre-share isakmp policy 20 encryption Des isakmp policy 20 hash sha isakmp policy 20 group 1 isakmp policy 20 lifetime 86400 vpngroup vpn3000 address-pool ippool vpngroup vpn3000 idle-time 1800 \*\*\*\*\*\*\*\* vpngroup vpn3000 password telnet 192.168.4.0 255.255.255.0 inside telnet 171.69.89.82 255.255.255.255 inside telnet timeout 5 ssh 172.0.0.0 255.0.0.0 outside ssh 171.0.0.0 255.255.255.0 outside ssh 171.0.0.0 255.0.0.0 outside ssh timeout 60 terminal width 80 Cryptochecksum:e2cb98b30d3899597b3af484fae4f9ae end : [OK] pix520-1(config)# pix520-1(config)#**show crypto map**

بعد إجراء التغييرات وإنشاء العميل نفق IPsec باستخدام PIX، قم بإصدار الأمر map crypto show. يوضح هذا

الأمر أنه بالنسبة لخريطة التشفير الثابتة، فإن حركة المرور المفيدة المعرفة بواسطة 140 ACL هي فقط 24/10.10.10.0 و 24/10.10.10.0، والتي كانت الهدف الأصلي. بالإضافة إلى ذلك، توضح قائمةُ الوصول الديناميكية حركة المرور المهمة المعرفة باسم العميل (10.1.2.1) و 172.16.172.34) PIX(.

```
pix520-1(config)#show crypto map
                                                      { Crypto Map: "mymap" interfaces: { outside
                                                                Crypto Map "mymap" 5 ipsec-isakmp
                                                                             Peer = 172.16.172.39
                     access-list 140 permit ip 192.168.4.0 255.255.255.0 10.10.10.0255.255.255.0
                                                                                   (hitcnt=57) 
                                                                      Current peer: 172.16.172.39
                                  Security association lifetime: 4608000 kilobytes/28800 seconds
                                                                                     PFS (Y/N): N
                                                                        { ,Transform sets={ myset
                                                               Crypto Map "mymap" 10 ipsec-isakmp
                                                                 Dynamic map template tag: dynmap
                                                               Crypto Map "mymap" 20 ipsec-isakmp
                                                                             Peer = 171.69.89.120
                       (access-list dynacl4 permit ip host 172.16.172.34 host 10.1.2.1 (hitcnt=0
                                                     (dynamic (created from dynamic map dynmap/10
                                                                      Current peer: 171.69.89.120
                                  Security association lifetime: 4608000 kilobytes/28800 seconds
                                                                                     PFS (Y/N): N
                                                                        { ,Transform sets={ myset
                                                               Crypto Map "mymap" 30 ipsec-isakmp
                                                                             Peer = 171.69.89.120
                                     (access-list dynacl5 permit ip any host 10.1.2.1 (hitcnt=13
                                                     (dynamic (created from dynamic map dynmap/10
                                                                      Current peer: 171.69.89.120
                                  Security association lifetime: 4608000 kilobytes/28800 seconds
                                                                                     PFS (Y/N): N
                                                                        { ,Transform sets={ myset
عندما يرسل عميل 10.1.2.1 VPN إختبار اتصال إلى المضيف ،192.168.4.3 يأتي رد الصدى إلى الواجهة الداخلية ل
```
PIX. يتحقق PIX من قائمة التحكم في الوصول إلى 190 ACL 0 NAT ويحدد أن حزمة IP تطابق قائمة التحكم في الوصول (ACL(. لذلك، تتجاوز الحزمة قواعد NAT على PIX. بعد ذلك، يتحقق PIX من قائمة التحكم في الوصول (ACL (الخاصة بخريطة التشفير الثابتة للعثور على تطابق. هذه المرة، لا يطابق مصدر حزمة IP ووجهتها قائمة التحكم في الوصول (140 (ACL. لذلك، يتحقق PIX من قائمة التحكم في الوصول (ACL (الديناميكية ويجد تطابق. بعد ذلك يقوم PIX بفحص قاعدة بيانات SA الخاصة به لمعرفة ما إذا كان قد تم إنشاء SA IPsec بالفعل مع العميل أم لا. نظرا لأن العميل قام بالفعل بإنشاء اتصال IPsec مع PIX، يوجد SA IPsec. وبعد ذلك يقوم PIX بتشفير الحزم وإرسالها إلى عميل VPN. أستخدم إخراج الأمر show crypto ipSec sa من PIX لرؤية تشفير الحزم وفك تشفيرها. في هذه الحالة، يقوم PIX بتشفير ست عشرة حزمة وإرسالها إلى العميل. تلقى PIX أيضا حزم مشفرة من عميل VPN وفك تشفير ست عشرة حزمة.

> pix520-1(config)#**show crypto ipsec sa** interface: outside Crypto map tag: mymap, local addr. 172.16.172.34 (local ident (addr/mask/prot/port): (0.0.0.0/0.0.0.0/0/0 (remote ident (addr/mask/prot/port): (10.1.2.1/255.255.255.255/0/0 current\_peer: 171.69.89.120 dynamic allocated peer ip: 10.1.2.1 {}=PERMIT, flags **pkts encaps: 16, #pkts encrypt: 16,#pkts digest 16# pkts decaps: 16, #pkts decrypt: 16, #pkts verify 16#** pkts compressed: 0, #pkts decompressed: 0# pkts not compressed: 0, #pkts compr. Failed: 0, #pkts decompress failed: 0# send errors 0, #recv errors 0# local crypto endpt.: 172.16.172.34, remote crypto endpt.: 171.69.89.120 path mtu 1500, ipsec overhead 56, media mtu 1500

current outbound spi: 613d083d :inbound ESP sas (spi: 0x6adf97df(1793038303 , transform: ESP-Des esp-md5-hmac { ,in use settings ={Tunnel slot: 0, conn id: 4, crypto map: mymap (sa timing: remaining key lifetime (k/sec): (4607998/27420 IV size: 8 bytes replay detection support: Y :inbound ah sas :inbound PCP sas :outbound ESP sas (spi: 0x613d083d(1631389757 , transform: ESP-Des esp-md5-hmac { ,in use settings ={Tunnel slot: 0, conn id: 3, crypto map: mymap (sa timing: remaining key lifetime (k/sec): (4607999/27420 IV size: 8 bytes replay detection support: Y :outbound ah sas :outbound PCP sas (local ident (addr/mask/prot/port): (192.168.4.0/255.255.255.0/0/0 (remote ident (addr/mask/prot/port): (10.10.10.0/255.255.255.0/0/0 **current\_peer: 172.16.172.39 {,PERMIT, flags={origin\_is\_acl pkts encaps: 9, #pkts encrypt: 9, #pkts digest 9# pkts decaps: 9, #pkts decrypt: 9, #pkts verify 9#** pkts compressed: 0, #pkts decompressed: 0# pkts not compressed: 0, #pkts compr. Failed: 0, #pkts decompress failed: 0# send errors 1, #recv errors 0# local crypto endpt.: 172.16.172.34, remote crypto endpt.: 172.16.172.39 path mtu 1500, ipsec overhead 56, media mtu 1500 current outbound spi: 58009c01 :inbound ESP sas (spi: 0x2d408709(759203593 , transform: ESP-Des esp-md5-hmac { ,in use settings ={Tunnel slot: 0, conn id: 2, crypto map: mymap (sa timing: remaining key lifetime (k/sec): (4607998/3319 IV size: 8 bytes replay detection support: Y :inbound ah sas :inbound PCP sas: outbound ESP sas (spi: 0x58009c01(1476434945 , transform: ESP-Des esp-md5-hmac { ,in use settings ={Tunnel slot: 0, conn id: 1, crypto map: mymap (sa timing: remaining key lifetime (k/sec): (4607999/3319 IV size: 8 bytes replay detection support: Y :outbound ah sas :outbound PCP sas pix520-1(config)# sh cr isa sa Total : 2 Embryonic : 0 dst src state pending created QM\_IDLE 0 1 172.16.172.34 172.16.172.39 QM\_IDLE 0 2 171.69.89.120 172.16.172.34 pix520-1(config)# sh cr ipsec sa

# <span id="page-11-0"></span>تكوين الموجه وإظهار الأمر output

Cisco 1720-1

```
1720-1#show run
                               ...Building configuration
                     Current configuration : 1592 bytes
                                                        !
  Last configuration change at 21:08:49 PST Mon Jan 7 !
                                                    2002
  NVRAM config last updated at 18:18:17 PST Mon Jan 7 !
                                                    2002
                                                       !
                                            version 12.2
                                         no parser cache
                        service timestamps debug uptime
                          service timestamps log uptime
                         no service password-encryption
                                                       !
                                         hostname 1720-1
                                                       !
                                     no logging buffered
         /enable secret 5 $1$6jAs$tNxI1a/2DYFAtPLyCDXjo
                                      enable password ww
                                                       !
                        username cisco password 0 cisco
                                   memory-size iomem 15
                                   clock timezone PST -8
                                          ip subnet-zero
                                    no ip domain-lookup
                                ip domain-name cisco.com
                                                       !
                                     ip ssh time-out 120
                        ip ssh authentication-retries 3
                                                        !
                                                        !
The crypto isakmp policy command defines the Phase ---!
                                        .1 SA parameters
                                 crypto isakmp policy 15
                                authentication pre-share
       crypto isakmp key cisco123 address 172.16.172.34
                                                        !
                                                        !
    The crypto ipsec transform-set command defines ---!
  .IPsec encryption !--- and authentication algorithims
  crypto ipsec transform-set myset ESP-Des esp-md5-hmac
                                                       !
                                                        !
The crypto map command defines the IPsec SA (Phase ---!
                                     ..II SA) parameters
                         crypto map vpn 10 ipsec-isakmp
                                 set peer 172.16.172.34
                                 set transform-set myset
                                       match address 150
                                                        !
                                                        !
                                                        !
                                                        !
                                                        !
                                 interface FastEthernet0
               ip address 172.16.172.39 255.255.255.240
                                              speed auto
 The crypto map applied to the outbound interface. ---!
```

```
crypto map vpn
                               interface Ethernet0
            ip address 10.10.10.1 255.255.255.240
                                        speed auto
                                 no ip route-cache
                                no ip mroute-cache
                                                  !
                                                  !
                                      ip classless
           ip route 0.0.0.0 0.0.0.0 172.16.172.33
                                 no ip http server
                               ip pim bidir-enable
                                                  !
Access-list defines interesting VPN traffic. ---!
   access-list 150 permit ip 10.10.10.0 0.0.0.255
                             192.168.4.0 0.0.0.255
                                                  !
                                        line con 0
                                        line aux 0
                                      line vty 0 4
                                  exec-timeout 0 0
                                    password cisco
                                          no login
                                     line vty 5 15
                                             login
                                                 !
                             no scheduler allocate
                                                end
                                           1720-1#
```

```
1720-1#show crypto isa sa
                                                    DST src state conn-id slot
                                     QM_IDLE 132 0 172.16.172.34 172.16.172.39
                                                   1720-1#show crypto ipsec sa
                                                      interface: FastEthernet0
                                Crypto map tag: vpn, local addr. 172.16.172.39
             (local ident (addr/mask/prot/port): (10.10.10.0/255.255.255.0/0/0
           (remote ident (addr/mask/prot/port): (192.168.4.0/255.255.255.0/0/0
                                                   current_peer: 172.16.172.34
                                                {,PERMIT, flags={origin_is_acl
                               pkts encaps: 9 #pkts encrypt: 9 #pkts digest 9#
                             pkts decaps: 9, #pkts decrypt: 9, #pkts verify 9#
                                    pkts compressed: 0, #pkts decompressed: 0#
  pkts not compressed: 0, #pkts compr. Failed: 0, #pkts decompress failed: 0#
                                                send errors 7, #recv errors 0#
       local crypto endpt.: 172.16.172.39, remote crypto endpt.: 172.16.172.34
                                                 path mtu 1500, media mtu 1500
                                                current outbound spi: 2D408709
                                                              :inbound ESP sas
                                                    (spi: 0x58009C01(1476434945
                                              , transform: ESP-Des esp-md5-hmac
                                                   { ,in use settings ={Tunnel
.IPsec SA 200 as seen in the show crypto engine connection active command ---!
                            slot: 0, conn id: 200, flow_id: 1, crypto map: vpn
                     (sa timing: remaining key lifetime (k/sec): (4607998/3144
                                                              IV size: 8 bytes
                                                   replay detection support: Y
                                                                :inbound ah sas
                                                               :inbound PCP sas
                                                              :outbound ESP sas
                                                    (spi: 0x2D408709(759203593
                                              , transform: ESP-Des esp-md5-hmac
```
{ ,in use settings ={Tunnel .*IPsec SA 201 as seen in the* **show crypto engine connection active** command *---!*

> slot: 0, **conn id: 201**, flow\_id: 2, crypto map: vpn (**sa timing**: remaining key lifetime (k/sec): (4607998/**3144** IV size: 8 bytes replay detection support: Y :outbound ah sas :outbound PCP sas 1720-1#

1720-1#show crypto map :Interfaces using crypto map mymap Crypto Map "**vpn**" 10 ipsec-isakmp Peer = 172.16.172.34 Extended IP access list 150 access-list 150 permit ip 10.10.10.0 0.0.0.255 192.168.4.0 0.0.0.255 Current peer: 172.16.172.34 Security association lifetime: 4608000 kilobytes/3600 seconds PFS (Y/N): N { ,Transform sets={ **myset** Interfaces using crypto map **vpn**: **FastEthernet0**

### <span id="page-14-0"></span>معلومات ذات صلة

- <u>برنامج جدار حماية Cisco PIX</u>
- [مراجع أوامر جدار حماية PIX الآمن من Cisco](//www.cisco.com/en/US/products/hw/vpndevc/ps2030/products_tech_note09186a0080094885.shtml?referring_site=bodynav)
- [الإعلامات الميدانية لمنتج الأمان \(بما في ذلك PIX\(](//www.cisco.com/public/support/tac/fn_index.html?referring_site=bodynav)
	- <u>طلبات التعليقات (RFCs)</u>
	- [مفاوضة IPSec/بروتوكولات IKE](//www.cisco.com/en/US/tech/tk583/tk372/tsd_technology_support_protocol_home.html?referring_site=bodynav)
	- [الدعم التقني والمستندات Systems Cisco](//www.cisco.com/cisco/web/support/index.html?referring_site=bodynav)

ةمجرتلا هذه لوح

ةي الآلال تاين تان تان تان ان الماساب دنت الأمانية عام الثانية التالية تم ملابات أولان أعيمته من معت $\cup$  معدد عامل من من ميدة تاريما $\cup$ والم ميدين في عيمرية أن على مي امك ققيقا الأفال المعان المعالم في الأقال في الأفاق التي توكير المالم الما Cisco يلخت .فرتحم مجرتم اهمدقي يتلا ةيفارتحالا ةمجرتلا عم لاحلا وه ىل| اًمئاد عوجرلاب يصوُتو تامجرتلl مذه ققد نع امتيلوئسم Systems ارامستناه انالانهاني إنهاني للسابلة طربة متوقيا.